## **Allowing Stakeholders To Delegate**

For each stage, except the terminal stage (closed), you can allow stakeholders to delegate their responsibility to another user or team. The delegate action adds the delegatee as a stakeholder and notifies them of their new task. The delegatee then acts as the original stakeholder.

## **To allow delegation:**

- 1. Open a workflow for editing.
- 2. Open the stage.
- 3. Select **Allow Delegation**.
- 4. To change the label, enter the new button name.

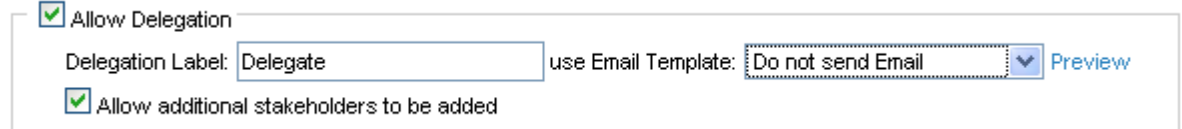

5. Click **Save**. New workflow instances will be created from the revised template.

The Delegate label displays in drop-downs, questionnaire taking windows, and other process related places.

Workflow instances that are already in progress are not changed.